## **Funzioni della Gestione "Altre Spese"**

Questa gestione deve essere utilizzata per compilare i righi da **RP8** a **RP13** del modello Redditi PF e per compilare i righi da **E8 a E10** del Modello 730.

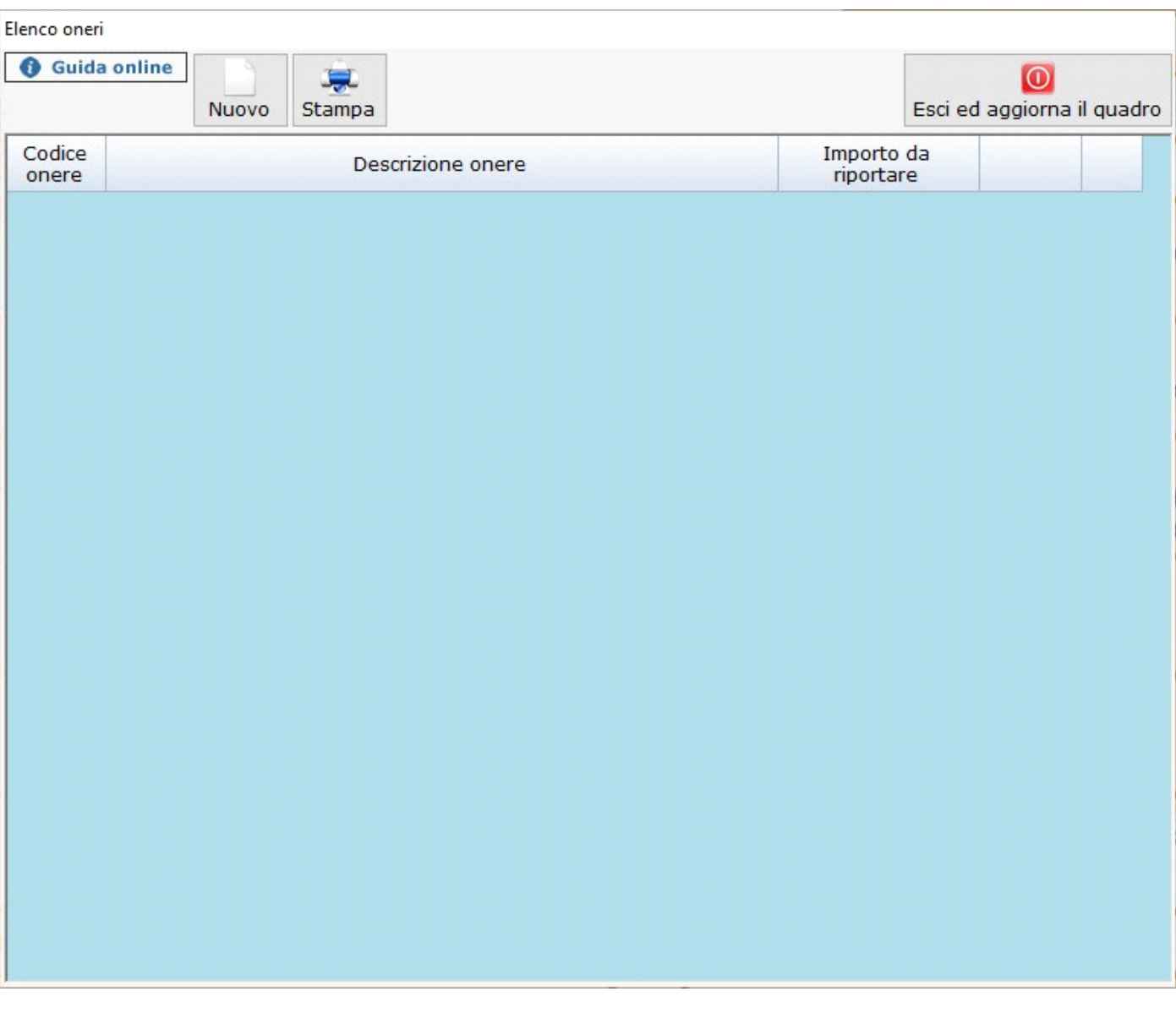

Per inserire un nuovo onere cliccare il pulsante **Nuovo** 

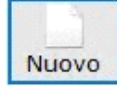

Indicare il "**codice onere**" selezionandolo dalla tabella che si apre facendo doppio click nel campo.

Dettaglio onere

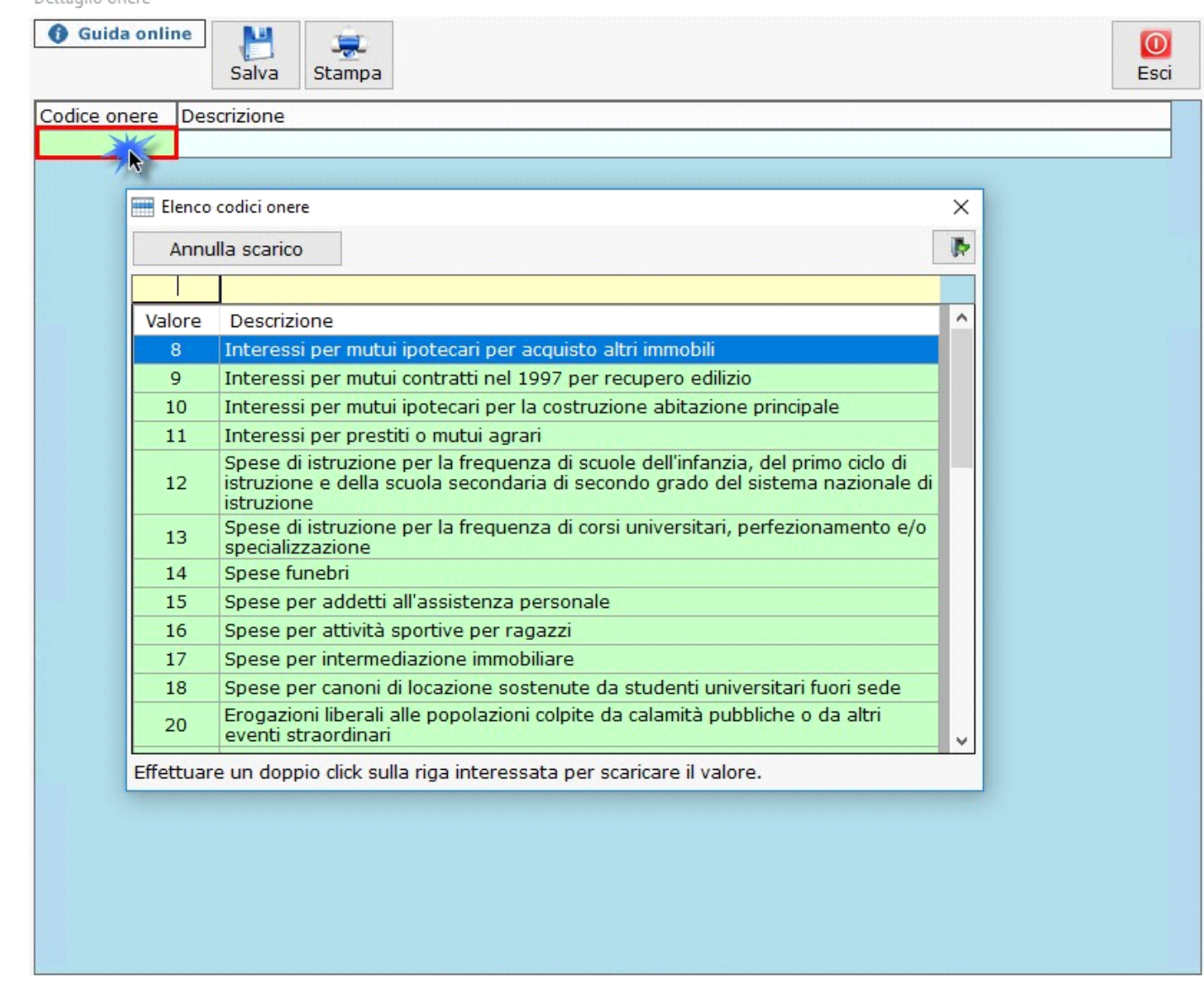

Dopo aver scaricato il "**codice spesa**", completare l'inserimento dei dati relativi alla spesa sostenuta.

In base ai dati inseriti, la procedura calcolerà:

- il totale da riportare in dichiarazione;
- il massimale;
- il valore da riportare in dichiarazione.

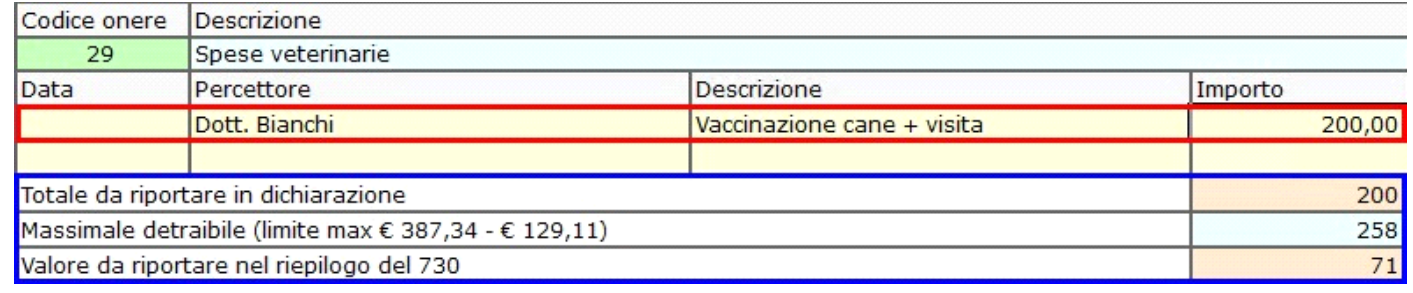

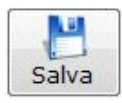

Salvare i dati inseriti cliccando il pulsante **Salva** 

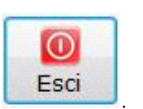

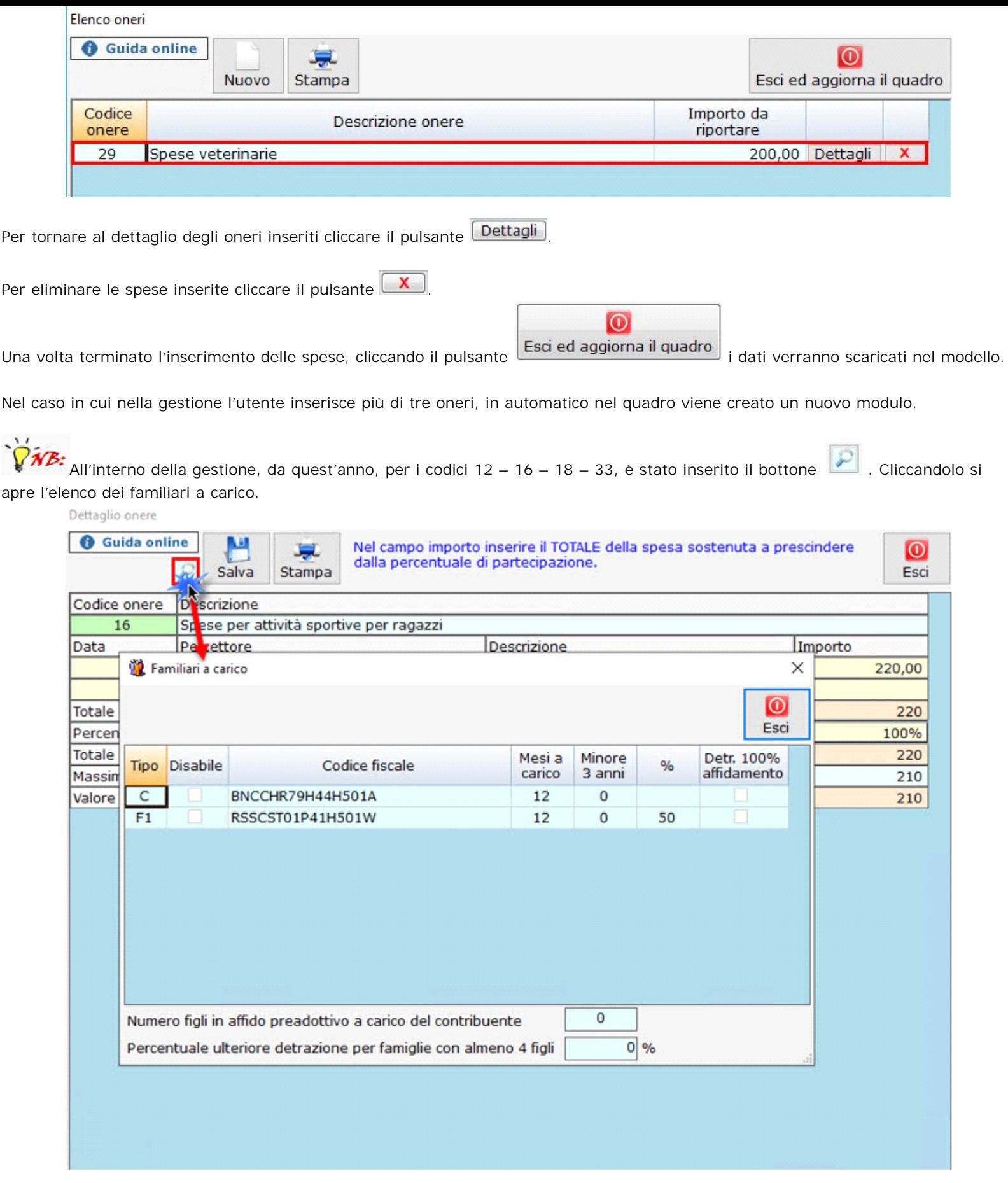